# **着信があったことをメールでお知らせします。 着信お知らせメール(オプション)**

139 140

# **着信お知らせメールとは ●外出中に会社に着信があった場合、あらかじめ登録したパソコンや携帯電話のメールへ お知らせをします。 ★着信情報をお知らせするメールアドレスは最大5件まで設定可能です。** 例えばこんな時… **1 着信 発信者 着信お知らせメール**  $\Box$ **ご契約者 プルル インターネット** æп **TTTT** n a m **2 メール通知** 会 社 取 引 先 **3 メール受信** 外出先 (携帯電話) オンランス インタン 外出先 (パソコン) **ご利用にあたっては、インターネット接続環境が必要となります。**

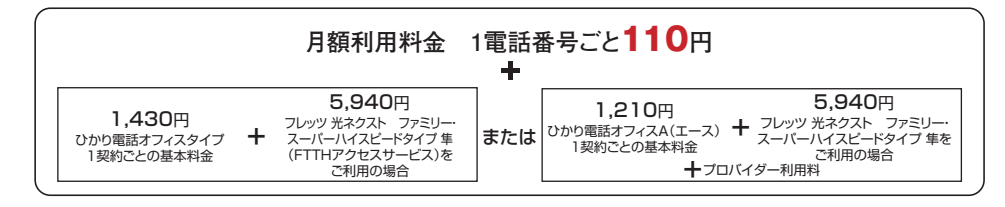

●他のサービスと組み合わせてご利用の場合、利用できないもしくは一部機能が制約される場合があります。

※詳しくはP.143「他のオプションサービス等と合わせてご利用いただく場合の留意事項」をご参照ください。

●着信お知らせメールでお知らせメールを受信する時に、通信料・パケット料がかかる場合があります。

●工事費が別途必要です。詳しくは、ひかり電話オフィスタイプはP.11、ひかり電話オフィスA(エース)はP.19をご確認ください。

●インターネットのご利用にはプロバイダーとの契約・料金が別途必要です。

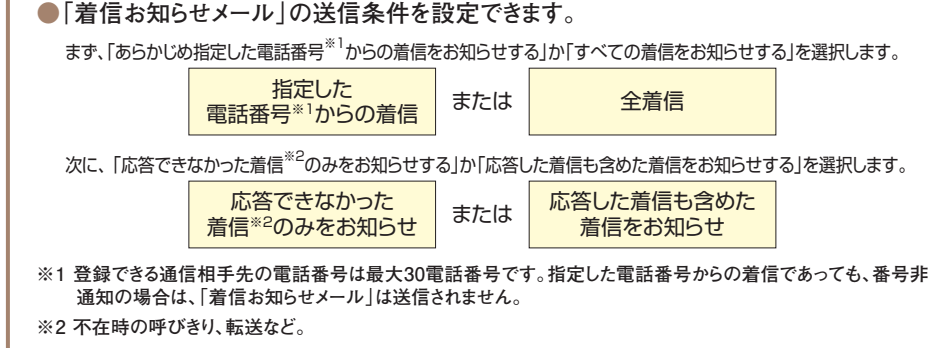

# **ご利用上の注意事項**

- ●ご利用にあたっては、インターネット接続環境が必要となります。
- ●着信お知らせメールでお知らせメールを受信する時に、通信料・パケット料がかかる場合があります。
- ●メールの受信制限をされている場合は受信できません。受信拒否設定を解除するか、もしくは
- 「hikari.ntt-west.net」を受信指定ドメインとして設定してください。

●お知らせメールへの返信はできません。

- ●送信先メールアドレスの登録を誤った場合、お知らせメールが届かなかったり、第三者に着信情報が通知され るおそれがあります。メールアドレス登録の際、必ず「テストメール送信」を行ってください。
- ●着信お知らせメールとFAXお知らせメールを組み合わせてご契約の場合、1つの着信に対して、2通のメール (着信お知らせメールとFAXお知らせメール)が送信されます(着信お知らせメールであらかじめ指定した番 号のみ、応答できなかった着信のみの設定をしている場合を除きます)。

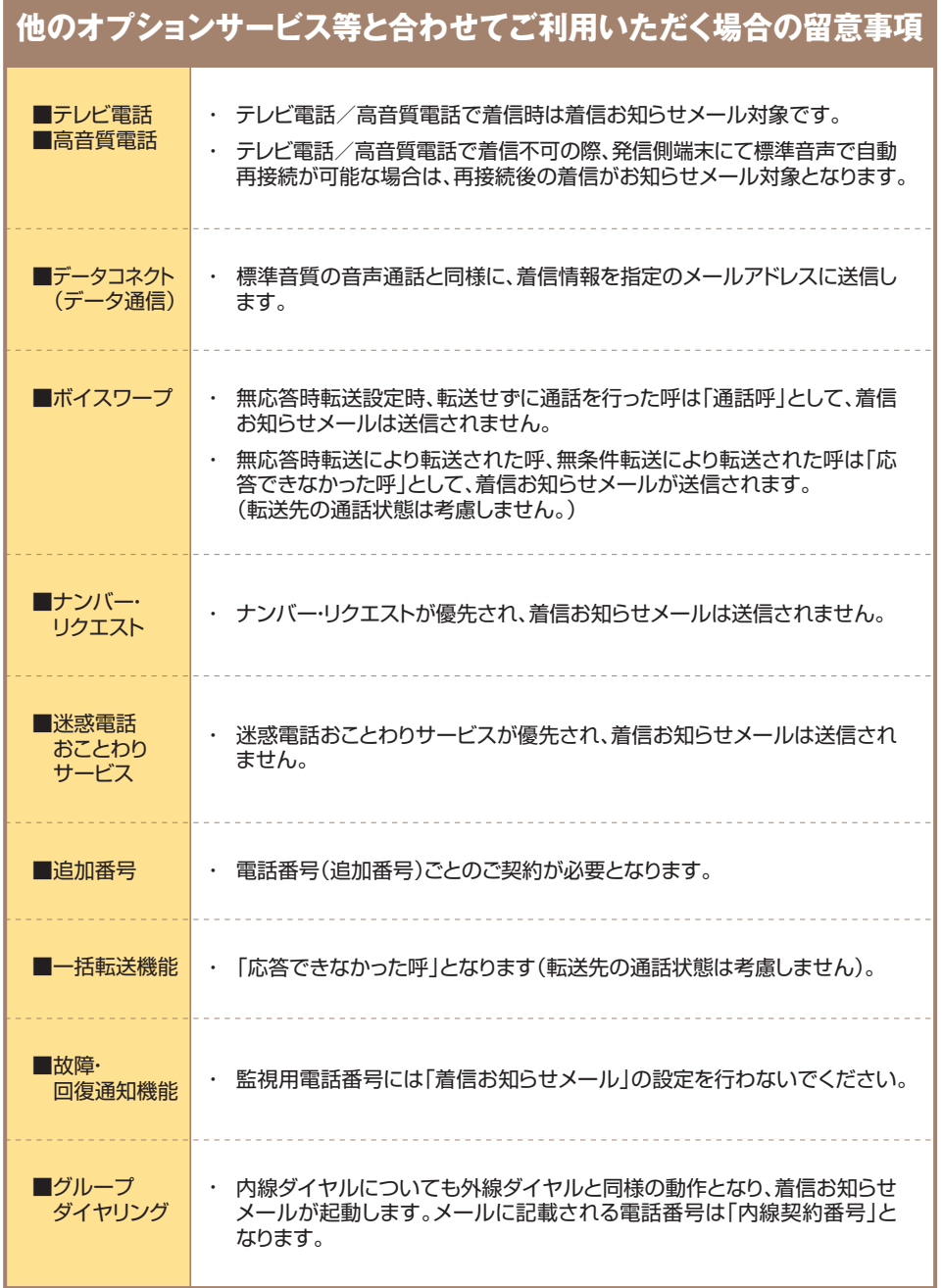

# **ご利用方法**

**1 <sup>1</sup>**

ひかり電話設定サイトへのログイン方法はP.23~P.28、またパスワードや認証単位の変更などは P.93~P.106を参照ください。

●各種設定を行う際、ブラウザーは1画面のみでご利用ください。2画面以上でご利用いただいた場合、正常に設定が反映されない場合が ございます。

# **着信お知らせメール**(オプション)**の設定**

ここでは、着信お知らせメールの設定方法について説明します。着信お知らせメールでは次の設 定が可能です。

 $-5.88$ 

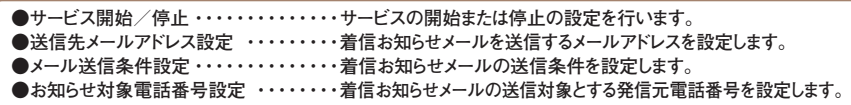

### 有信お知らせメールサービスを選択

- **「サービス選択」をクリックします。**
- **2 「着信お知らせメール」をクリックします。**  $\mathcal{L}(\mathcal{O}(2\pi\mathbf{1}\mathbf{1}\mathbf{1}\mathbf{1})\times\mathbf{E}(\mathbf{0})\mathbf{e})$  . The contract of  $\mathcal{O}(\mathbf{0})$

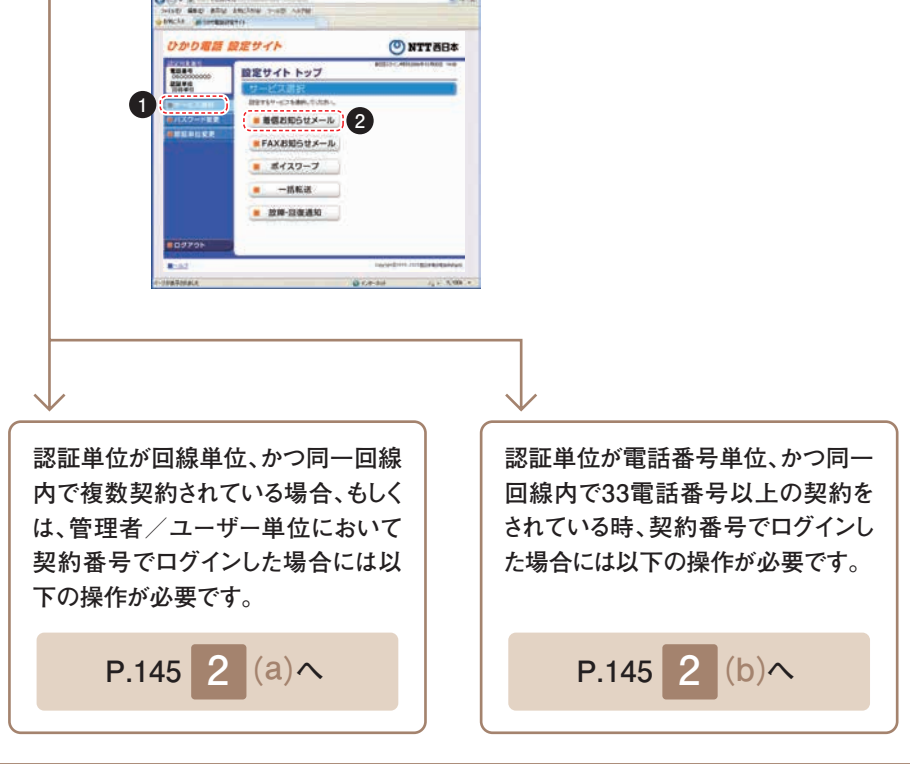

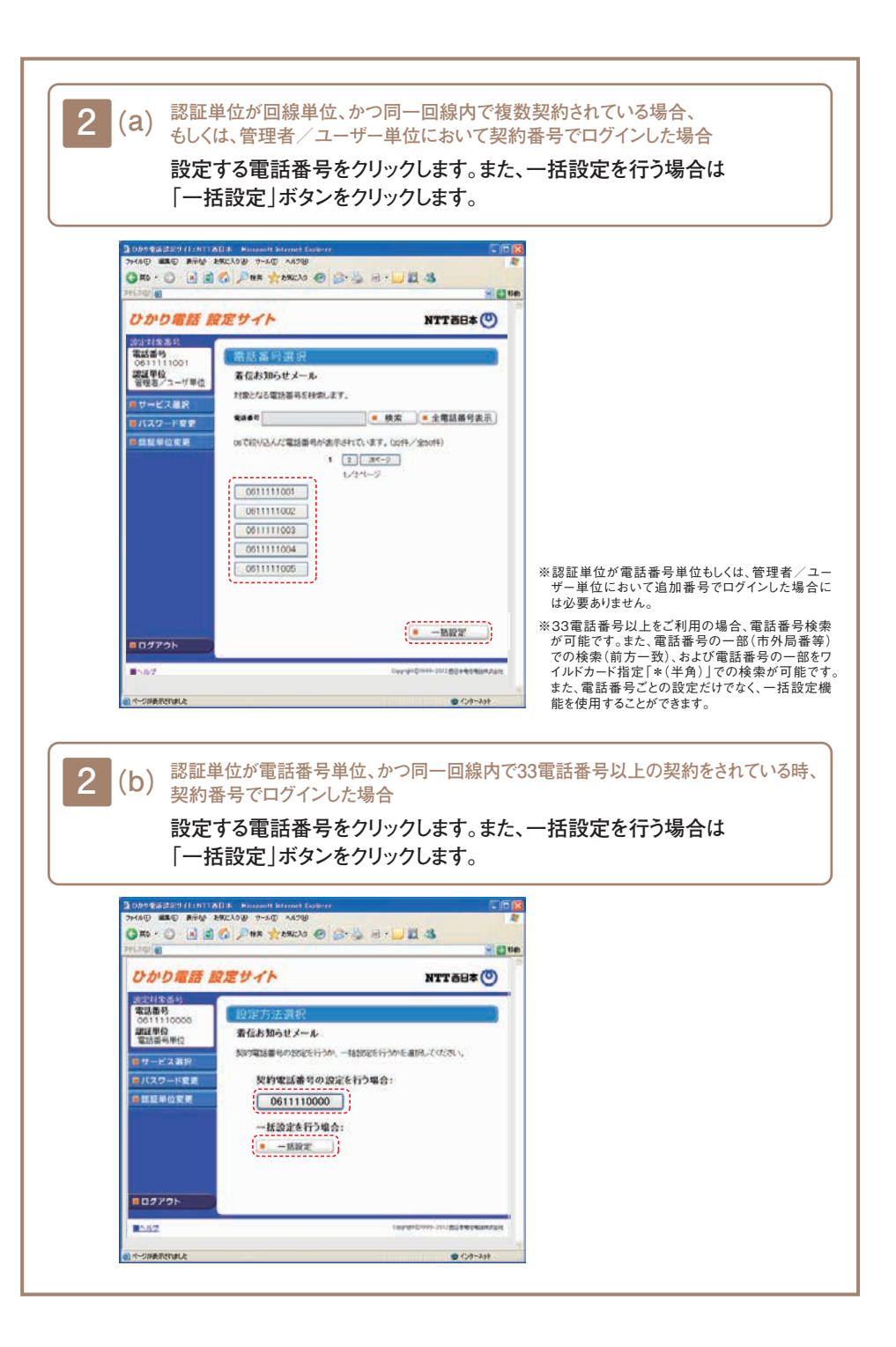

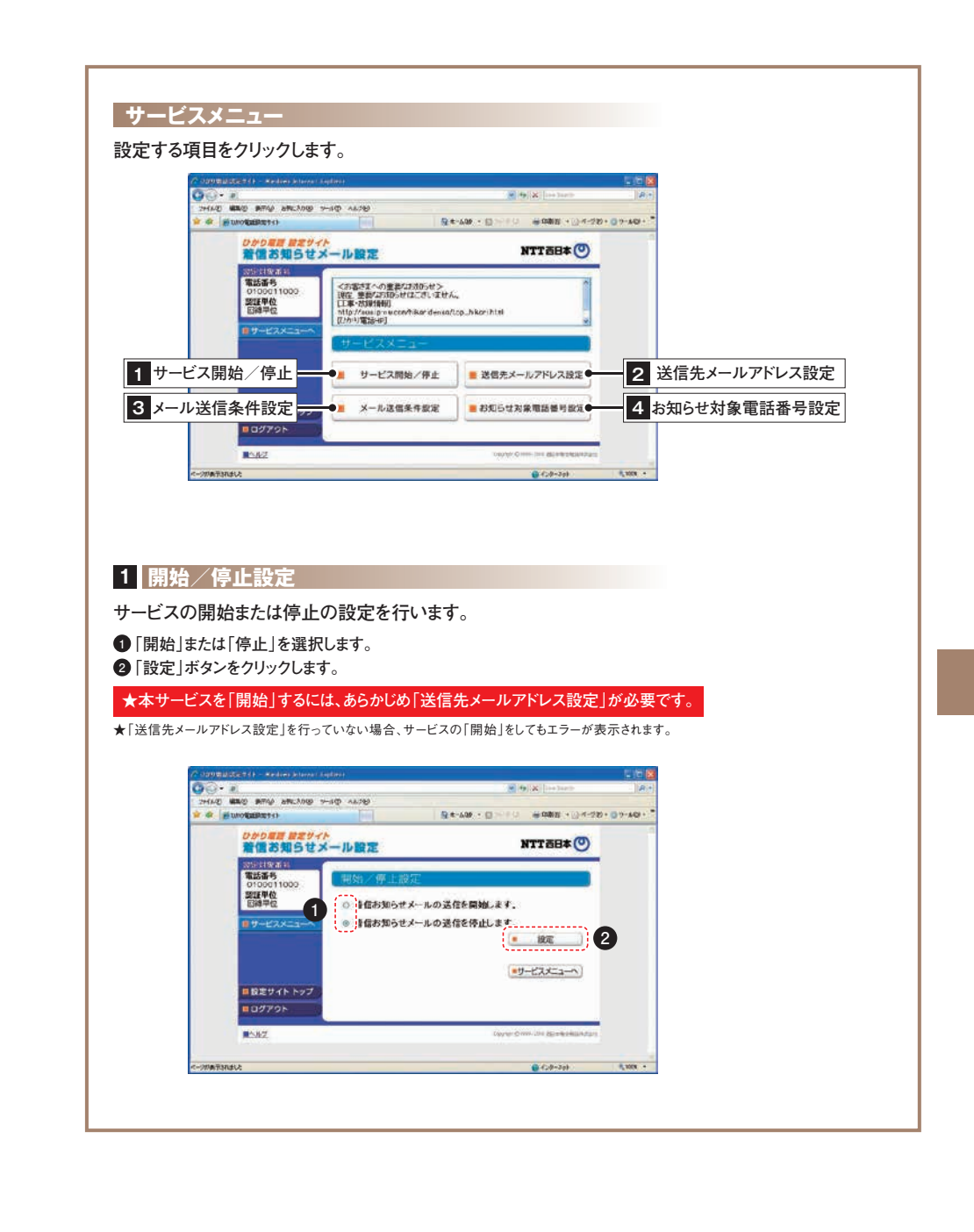

140 letter the contract of the contract of the contract of the contract of the contract of the contract of the contract of the contract of the contract of the contract of the contract of the contract of the contract of the

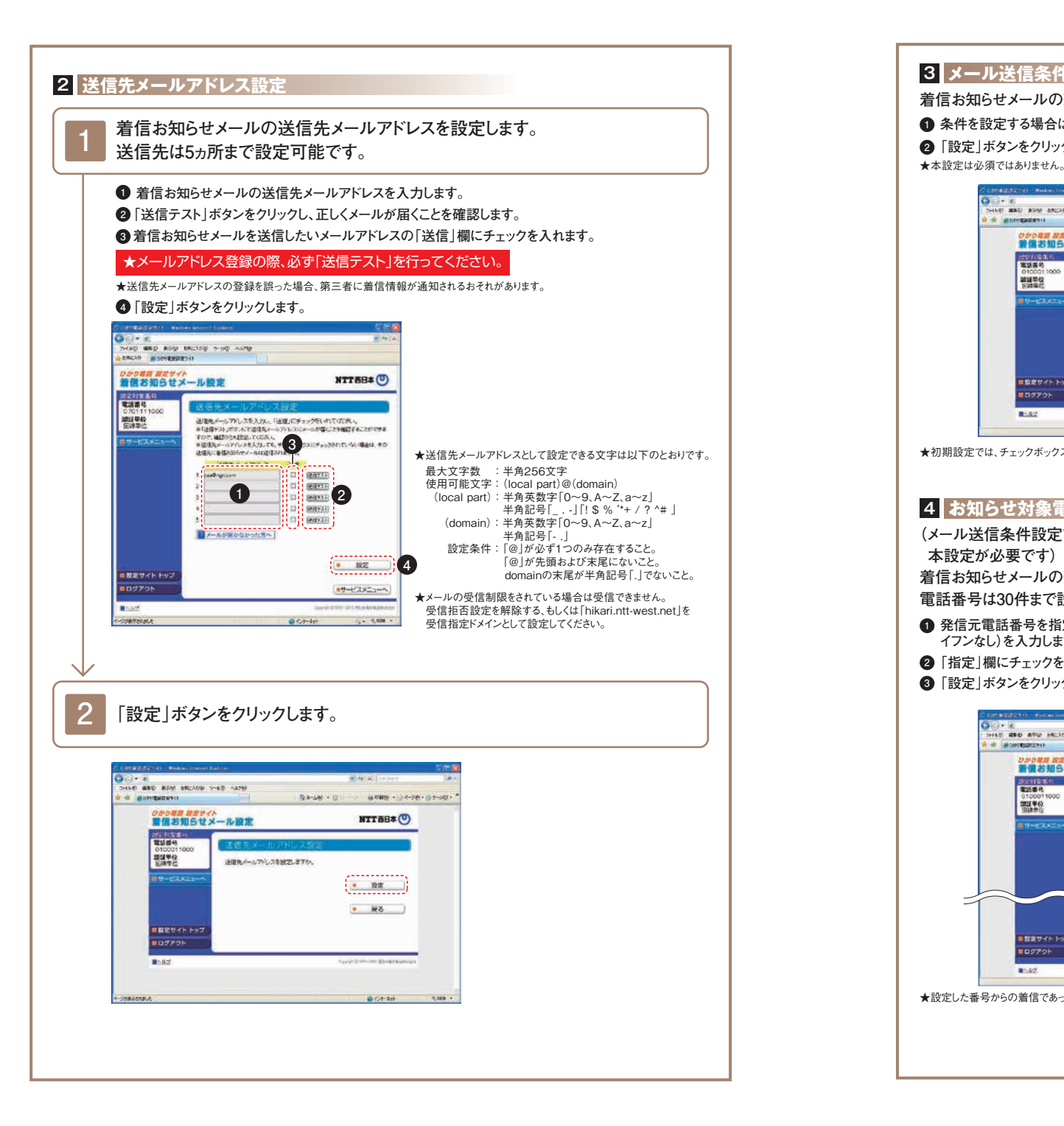

#### **3 メール送信条件設定**

**着信お知らせメールの送信条件を設定します。(P.142参照)**

**1 条件を設定する場合は、設定する条件のチェックボックスにチェックを入れます。**

**2 「設定」ボタンをクリックします。**

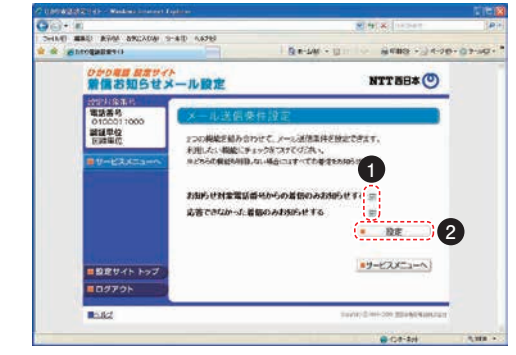

★初期設定では、チェックボックスにチェックは入っていません。

#### **4 お知らせ対象電話番号設定**

**(メール送信条件設定で「お知らせ対象電話番号からの着信のみお知らせする」を設定した場合に 本設定が必要です)** 

**着信お知らせメールの送信対象とする発信元電話番号を設定します。**

- **電話番号は30件まで設定可能です。**
- **1 発信元電話番号を指定して着信お知らせメールを送信する場合は、「電話番号」欄に指定する電話番号(ハ イフンなし)を入力します。**
- **2 「指定」欄にチェックを入れます。**
- **3 「設定」ボタンをクリックします。**

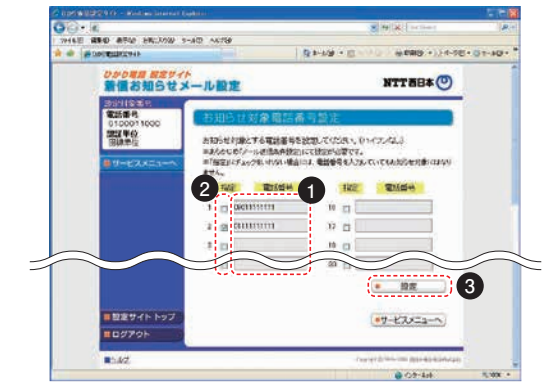

★設定した番号からの着信であっても、発信元が発信者番号を非通知にて電話をかけてきた場合には、着信お知らせメールは送信されません。

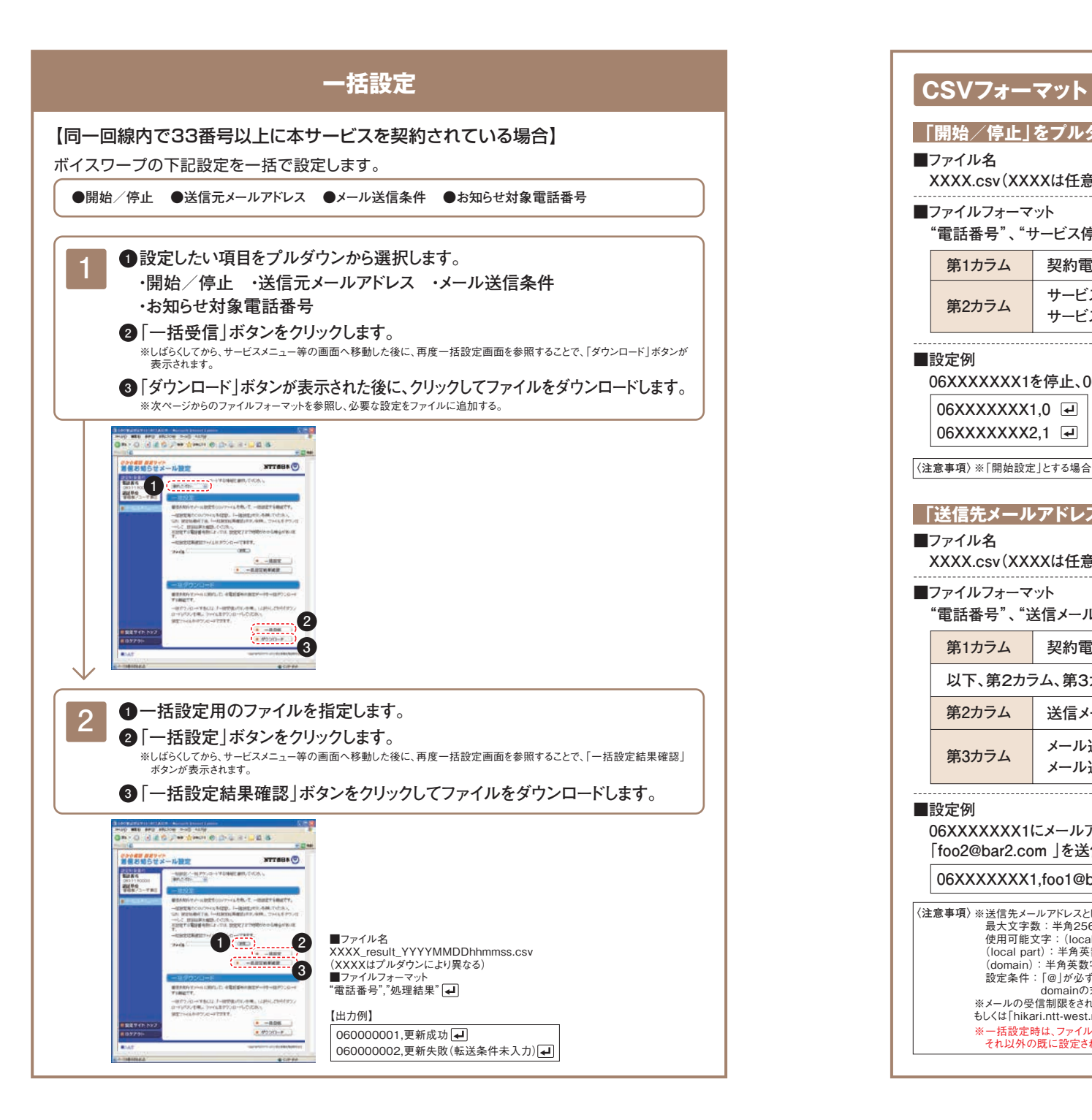

#### **「開始/停止」をプルダウンで選択した場合**

#### **■ファイル名**

**XXXX.csv(XXXXは任意)** 

#### **■ファイルフォーマット**

**"電話番号"、"サービス停止/開始"**

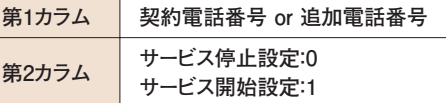

#### **■設定例**

**06XXXXXXX1を停止、06XXXXXXX2を開始する場合**

**06XXXXXXX1,0 06XXXXXXX2,1**

|〈注意事項〉※「開始設定」とする場合、あらかじめ「送信先メールアドレス」の設定が必要です。|

### **「送信先メールアドレス」をプルダウンで選択した場合**

#### **■ファイル名**

**XXXX.csv(XXXXは任意)**

**■ファイルフォーマット**

**"電話番号"、"送信メールアドレス"、"メール送信無効/有効設定"**

**第1カラム 契約電話番号 or 追加電話番号**

**以下、第2カラム、第3カラムを5回繰り返し**

**第2カラム 送信メールアドレス**

**メール送信無効:0 第3カラム メール送信有効:1** 

#### **■設定例**

**06XXXXXXX1にメールアドレス「foo1@bar1.com」と「foo2@bar2.com」を設定し、 「foo2@bar2.com 」を送信先として使用する場合**

**06XXXXXXX1,foo1@bar1.com,0,foo1@bar2.com,1,,,,,,**

```
|\langle注意事項〉※送信先メールアドレスとして設定できる文字は以下のとおりです。
   最大文字数:半角256文字
   使用可能文字 :(local part)@(domain)
  (local part):半角英数字「0~9、A~Z、a~z」半角記号「_ . -」「! $ %'*+ / ? ^# 」
  (domain):半角英数字「0~9、A~Z、a~z」半角記号「-.」
   設定条件 :「@」が必ず一つのみ存在すること。「@」が先頭および末尾にないこと。
         - rogis ク / - コンジョニ Judeo rogis .<br>- domainの末尾が半角記号「...!でないこと。
 ※メールの受信制限をされている場合は受信できません。受信拒否設定を解除する、
もしくは「hikari.ntt-west.net」を受信指定ドメインとして設定してください。
 ※一括設定時は、ファイルに指定した内容で設定情報を更新するため、ファイルに入力されているメールアドレスのみ登録し、
   それ以外の既に設定されているメールアドレスは削除されます。
```
#### **「メール送信条件」をプルダウンで選択した場合**

#### **■ファイル名**

**XXXX.csv(XXXXは任意)**

**■ファイルフォーマット**

#### **"電話番号"、"発信者電話番号指定有無"、"非通話呼指定有無"**

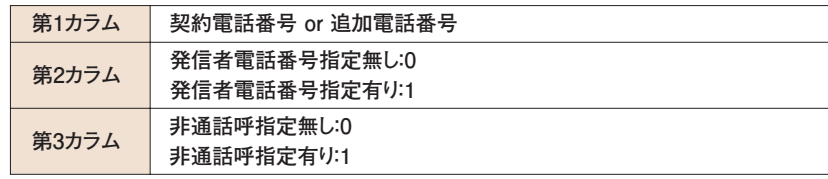

#### **■設定例**

**06XXXXXXX1では発信者番号指定と非通話呼指定を使用し、 06XXXXXXX2では発信者番号指定を使用し、非通話呼指定を使用しない場合**

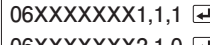

**06XXXXXXX2,1,0**

#### **「お知らせ対象電話番号」をプルダウンで選択した場合**

#### **■ファイル名**

**XXXX.csv(XXXXは任意)** 

**■ファイルフォーマット**

#### **"電話番号"、"発信者電話番号"、"メール送信無効/有効設定"**

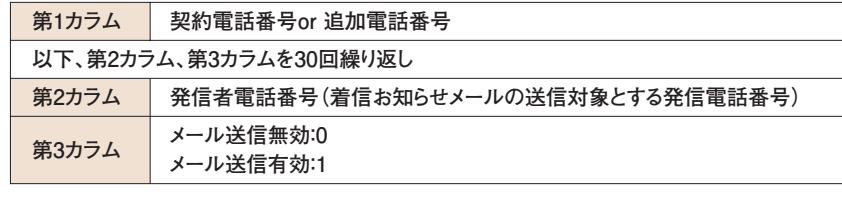

**■設定例**

**06XXXXXXX1に発信者電話番号「06XXXXXXX6」「06XXXXXXX7」~「06XXXXXX35」を お知らせ対象電話番号として設定し、**

**「06XXXXXXX6」と「06XXXXXXX7」をメール送信の対象とする場合**

 $\mid$  06XXXXXXX1, 06XXXXXX6,1, 06XXXXXXX7,1,…(27件の電話番号)…, 06XXXXXX35,0 ⊡

|〈注意事項〉※一括設定時は、ファイルに指定した内容で設定情報を更新するため、ファイルに入力されている発信者電話番号のみ登録し、 それ以外の既に設定されている発信者電話番号は削除されます。

- ★サービスの設定を行うためには、インターネット接続環境が必要となります。
- ★メールの受信制限をされている場合は受信できません。受信拒否設定を解除するか、もしくは「hikari.ntt-west.net」を受信指定 ドメインとして設定してください。
- ★お知らせメールへの返信はできません。
- ★送信先メールアドレスの設定を誤った場合、第三者に着信情報が通知されるおそれがあります。メールアドレス設定の際、必ず「送 信テスト」を行ってください。
- ★送信先メールアドレスの設定誤りやメールサーバーの不具合などにより、お知らせメールが送信されない場合や届くまでにしばら く時間がかかる場合があります。
- ★お知らせメールを受信する際、ご利用の通信サービスにより、通信料、パケット通信料などがかかる場合があります。

#### **■着信があったことをお知らせするメールのイメージは以下のとおりです。**

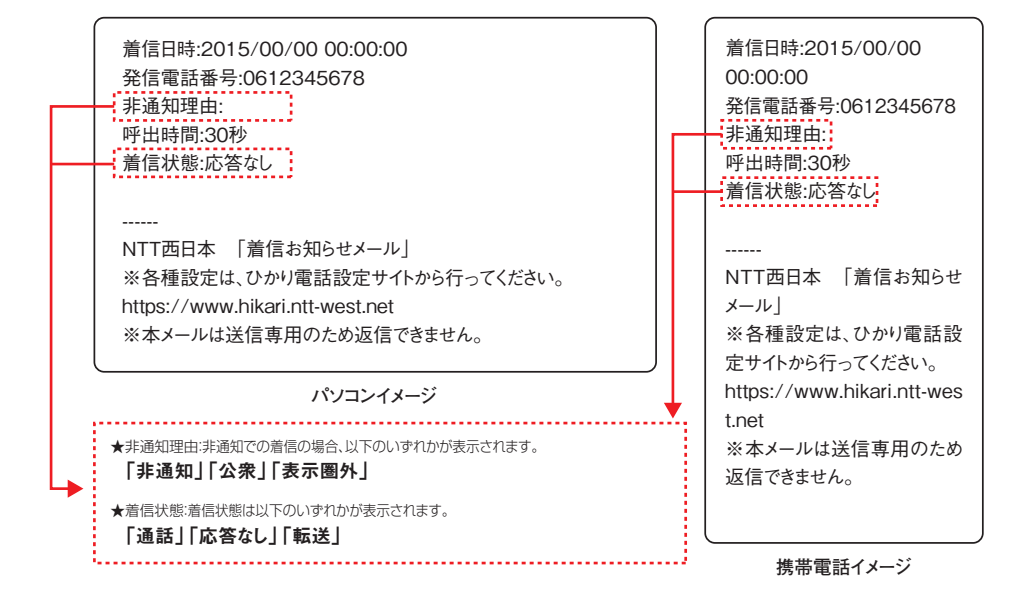

## **◎着信お知らせメール 登録メールアドレスメモ**

〈登録したメールアドレスをメモしておくと便利です〉

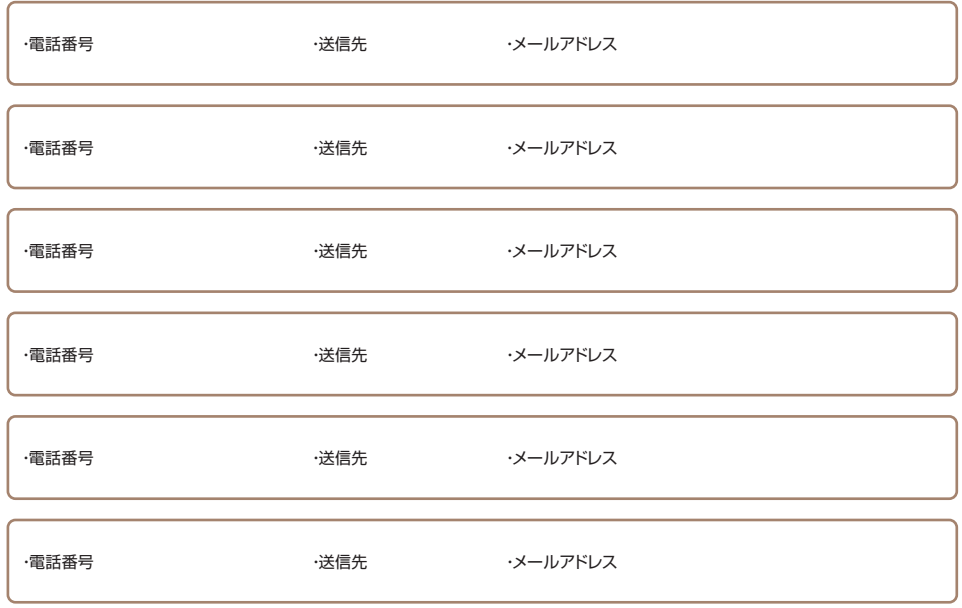